# **BIG-IP® System: Upgrading Active-Active Systems**

11.1

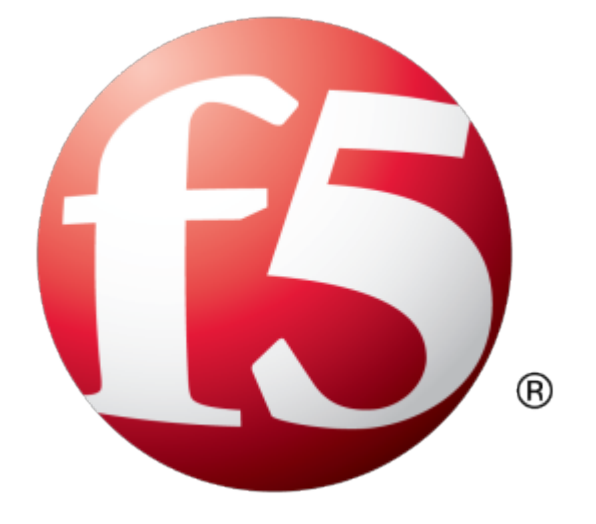

# **Table of Contents**

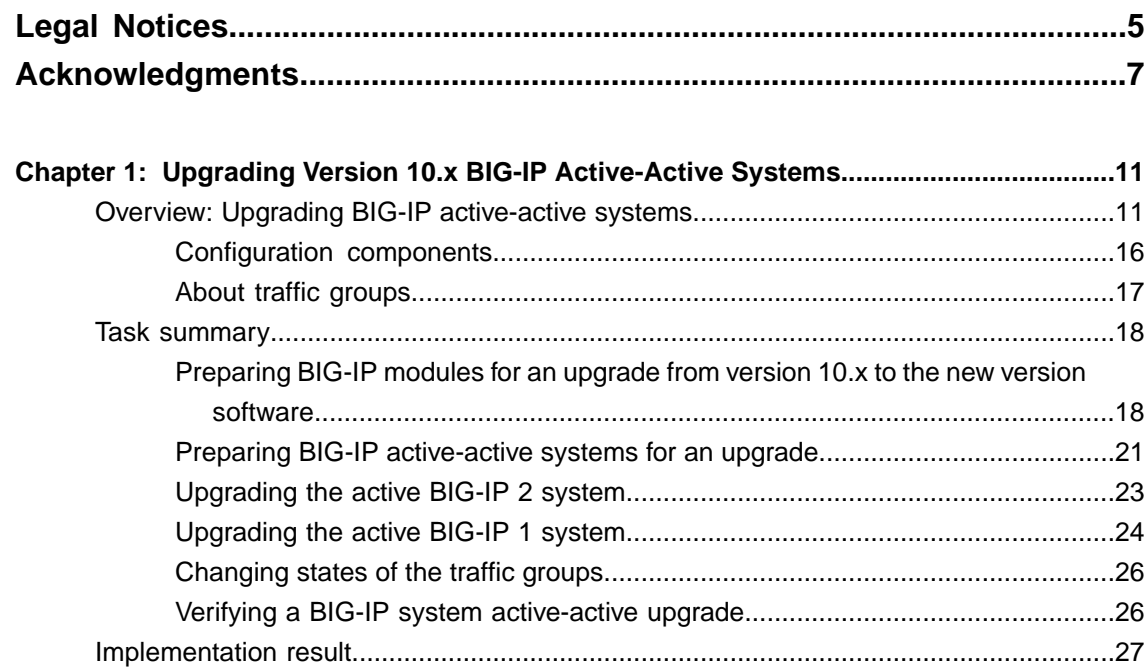

**Table of Contents**

# <span id="page-4-0"></span>**Legal Notices**

#### **Publication Date**

This document was published on September 24, 2015.

#### **Publication Number**

MAN-0383-01

#### **Copyright**

Copyright © 2012-2015, F5 Networks, Inc. All rights reserved.

F5 Networks, Inc. (F5) believes the information it furnishes to be accurate and reliable. However, F5 assumes no responsibility for the use of this information, nor any infringement of patents or other rights of third parties which may result from its use. No license is granted by implication or otherwise under any patent, copyright, or other intellectual property right of F5 except as specifically described by applicable user licenses. F5 reserves the right to change specifications at any time without notice.

#### **Trademarks**

3DNS, Access Policy Manager, Acopia, Acopia Networks, Advanced Client Authentication, Advanced Routing, APM, Application Security Manager, ARX, AskF5, ASM, BIG-IP, Cloud Extender, CloudFucious, CMP, Data Manager, DevCentral, DevCentral [DESIGN], DNS Express, DSC, DSI, Edge Client, Edge Gateway, Edge Portal, EM, Enterprise Manager, F5, F5 [DESIGN], F5 Management Pack, F5 Networks, F5 World, Fast Application Proxy, Fast Cache, FirePass, Global Traffic Manager, GTM, IBR, Intelligent Browser Referencing, Intelligent Compression, IPv6 Gateway, iApps, iControl, iHealth, iQuery, iRules, iRules OnDemand, iSession, IT agility. Your way., L7 Rate Shaping, LC, Link Controller, Local Traffic Manager, LTM, Message Security Module, MSM, Netcelera, OneConnect, Packet Velocity, Protocol Security Module, PSM, Real Traffic Policy Builder, Scale<sup>N</sup>, SSL Acceleration, StrongBox, SuperVIP, SYN Check, TCP Express, TDR, TMOS, Traffic Management Operating System, TrafficShield, Transparent Data Reduction, VIPRION, vCMP, WA, WAN Optimization Manager, WANJet, WebAccelerator, WOM, and ZoneRunner, are trademarks or service marks of F5 Networks, Inc., in the U.S. and other countries, and may not be used without F5's express written consent.

All other product and company names herein may be trademarks of their respective owners.

#### **Patents**

This product may be protected by one or more patents indicated at: *<http://www.f5.com/about/guidelines-policies/patents>*

#### **Export Regulation Notice**

This product may include cryptographic software. Under the Export Administration Act, the United States government may consider it a criminal offense to export this product from the United States.

#### **RF Interference Warning**

This is a Class A product. In a domestic environment this product may cause radio interference, in which case the user may be required to take adequate measures.

#### **FCC Compliance**

This equipment has been tested and found to comply with the limits for a Class A digital device pursuant to Part 15 of FCC rules. These limits are designed to provide reasonable protection against harmful interference when the equipment is operated in a commercial environment. This unit generates, uses, and can radiate radio frequency energy and, if not installed and used in accordance with the instruction manual, may cause harmful interference to radio communications. Operation of this equipment in a residential area is likely to cause harmful interference, in which case the user, at his own expense, will be required to take whatever measures may be required to correct the interference.

Any modifications to this device, unless expressly approved by the manufacturer, can void the user's authority to operate this equipment under part 15 of the FCC rules.

#### **Canadian Regulatory Compliance**

This Class A digital apparatus complies with Canadian ICES-003.

#### **Standards Compliance**

This product conforms to the IEC, European Union, ANSI/UL and Canadian CSA standards applicable to Information Technology products at the time of manufacture.

# <span id="page-6-0"></span>**Acknowledgments**

This product includes software developed by Bill Paul. This product includes software developed by Jonathan Stone. This product includes software developed by Manuel Bouyer. This product includes software developed by Paul Richards. This product includes software developed by the NetBSD Foundation, Inc. and its contributors. This product includes software developed by the Politecnico di Torino, and its contributors. This product includes software developed by the Swedish Institute of Computer Science and its contributors. This product includes software developed by the University of California, Berkeley and its contributors. This product includes software developed by the Computer Systems Engineering Group at the Lawrence Berkeley Laboratory. This product includes software developed by Christopher G. Demetriou for the NetBSD Project. This product includes software developed by Adam Glass. This product includes software developed by Christian E. Hopps. This product includes software developed by Dean Huxley. This product includes software developed by John Kohl. This product includes software developed by Paul Kranenburg. This product includes software developed by Terrence R. Lambert. This product includes software developed by Philip A. Nelson. This product includes software developed by Herb Peyerl. This product includes software developed by Jochen Pohl for the NetBSD Project. This product includes software developed by Chris Provenzano. This product includes software developed by Theo de Raadt. This product includes software developed by David Muir Sharnoff. This product includes software developed by SigmaSoft, Th. Lockert. This product includes software developed for the NetBSD Project by Jason R. Thorpe. This product includes software developed by Jason R. Thorpe for And Communications, http://www.and.com. This product includes software developed for the NetBSD Project by Frank Van der Linden. This product includes software developed for the NetBSD Project by John M. Vinopal. This product includes software developed by Christos Zoulas. This product includes software developed by the University of Vermont and State Agricultural College and Garrett A. Wollman.

This product includes software developed by Balazs Scheidler (bazsi@balabit.hu), which is protected under the GNU Public License.

This product includes software developed by Niels Mueller (nisse@lysator.liu.se), which is protected under the GNU Public License.

In the following statement,*Thissoftware* refersto the Mitsumi CD-ROM driver: Thissoftware was developed by Holger Veit and Brian Moore for use with 386BSD and similar operating systems. *Similar operating systems* includes mainly non-profit oriented systems for research and education, including but not restricted to NetBSD, FreeBSD, Mach (by CMU).

This product includes software developed by the Apache Group for use in the Apache HTTP server project (http://www.apache.org/).

This product includes software licensed from Richard H. Porter under the GNU Library General Public License (© 1998, Red Hat Software), www.gnu.org/copyleft/lgpl.html.

This product includes the standard version of Perl software licensed under the Perl Artistic License ( $\degree$  1997, 1998 Tom Christiansen and Nathan Torkington). All rightsreserved. You mayfind the most currentstandard version of Perl at http://www.perl.com.

This product includes software developed by Jared Minch.

This product includes software developed by the OpenSSL Project for use in the OpenSSL Toolkit (http://www.openssl.org/).

This product includes cryptographic software written by Eric Young (eay $@c$ ryptsoft.com).

This product contains software based on oprofile, which is protected under the GNU Public License.

This product includes RRDtool software developed by Tobi Oetiker (http://www.rrdtool.com/index.html) and licensed under the GNU General Public License.

This product contains software licensed from Dr. Brian Gladman under the GNU General Public License.

This product includes software developed by the Apache Software Foundation (http://www.apache.org/).

This product includes Hypersonic SQL.

This product contains software developed by the Regents of the University of California, Sun Microsystems, Inc., Scriptics Corporation, and others.

This product includes software developed by the Internet Software Consortium.

This product includes software developed by Nominum, Inc. (http://www.nominum.com).

This product contains software developed by Broadcom Corporation, which is protected under the GNU Public License.

This product containssoftware developed by MaxMind LLC, and is protected under the GNU Lesser General Public License, as published by the Free Software Foundation.

This product includes software developed by the Computer Systems Engineering Group at Lawrence Berkeley Laboratory. Copyright ©1990-1994 Regents of the University of California. All rights reserved. Redistribution and use in source and binary forms, with or without modification, are permitted provided that the following conditions are met:

- **1.** Redistributions of source code must retain the above copyright notice, this list of conditions and the following disclaimer.
- **2.** Redistributions in binary form must reproduce the above copyright notice, this list of conditions and the following disclaimer in the documentation and/or other materials provided with the distribution.
- **3.** All advertising materials mentioning features or use of this software must display the following acknowledgment: This product includes software developed by the Computer Systems Engineering Group at Lawrence Berkeley Laboratory.
- **4.** Neither the name of the University nor of the Laboratory may be used to endorse or promote products derived from this software without specific prior written permission.

THIS SOFTWARE IS PROVIDED BY THE REGENTS AND CONTRIBUTORS "AS IS" AND ANY EXPRESS OR IMPLIED WARRANTIES, INCLUDING, BUT NOT LIMITED TO, THE IMPLIED WARRANTIES OF MERCHANTABILITY AND FITNESS FOR A PARTICULAR PURPOSE ARE DISCLAIMED. IN NO EVENT SHALL THE REGENTS OR CONTRIBUTORS BE LIABLE FOR ANY DIRECT, INDIRECT, INCIDENTAL, SPECIAL, EXEMPLARY, OR CONSEQUENTIAL DAMAGES (INCLUDING, BUT NOT LIMITED TO, PROCUREMENT OF SUBSTITUTE GOODS OR SERVICES; LOSS OF USE, DATA, OR PROFITS; OR BUSINESS INTERRUPTION) HOWEVER CAUSED AND ON ANY THEORY OF LIABILITY, WHETHER IN CONTRACT, STRICT LIABILITY, OR TORT (INCLUDING NEGLIGENCE OR OTHERWISE) ARISING IN ANY WAY OUT OF THE USE OF THIS SOFTWARE, EVEN IF ADVISED OF THE POSSIBILITY OF SUCH DAMAGE.

This product includes software developed by Sony Computer Science Laboratories Inc. Copyright © 1997-2003 Sony Computer Science Laboratories Inc. All rights reserved. Redistribution and use in source and binary forms, with or without modification, are permitted provided that the following conditions are met:

- **1.** Redistributions of source code must retain the above copyright notice, this list of conditions and the following disclaimer.
- **2.** Redistributions in binary form must reproduce the above copyright notice, this list of conditions and the following disclaimer in the documentation and/or other materials provided with the distribution.

THISSOFTWARE ISPROVIDED BY SONY CSL AND CONTRIBUTORS"ASIS" AND ANY EXPRESS OR IMPLIED WARRANTIES, INCLUDING, BUT NOT LIMITED TO, THE IMPLIED WARRANTIES OF MERCHANTABILITY AND FITNESS FOR A PARTICULAR PURPOSE ARE DISCLAIMED. IN NO EVENT SHALL SONY CSL OR CONTRIBUTORS BE LIABLE FOR ANY DIRECT, INDIRECT, INCIDENTAL, SPECIAL, EXEMPLARY, OR CONSEQUENTIAL DAMAGES (INCLUDING, BUT NOT LIMITED TO, PROCUREMENT OF SUBSTITUTE GOODS OR SERVICES; LOSS OF USE, DATA, OR PROFITS; OR BUSINESS INTERRUPTION) HOWEVER CAUSED AND ON ANY THEORY OF LIABILITY, WHETHER IN CONTRACT, STRICT LIABILITY, OR TORT (INCLUDING NEGLIGENCE OR OTHERWISE) ARISING IN ANY WAY OUT OF THE USE OF THIS SOFTWARE, EVEN IF ADVISED OF THE POSSIBILITY OF SUCH DAMAGE.

# <span id="page-10-0"></span>**Chapter 1**

# <span id="page-10-2"></span>**Upgrading Version 10.x BIG-IP Active-Active Systems**

- *Overview: Upgrading BIG-IP [active-active](#page-10-1) systems*
- *Task [summary](#page-17-0)*
- <span id="page-10-1"></span>• *[Implementation](#page-26-0) result*

# **Overview: Upgrading BIG-IP active-active systems**

A BIG-IP<sup>®</sup> system active-active pair for version 10.x includes two BIG-IP systems operating in active mode (Device A and Device B).

**Important:** In order to upgrade version 10.0.0 or 10.0.1 to the new version software, you must first upgrade *to version 10.1.0 or 10.2.x, and then upgrade version 10.1.0 or 10.2.x to the new version software.*

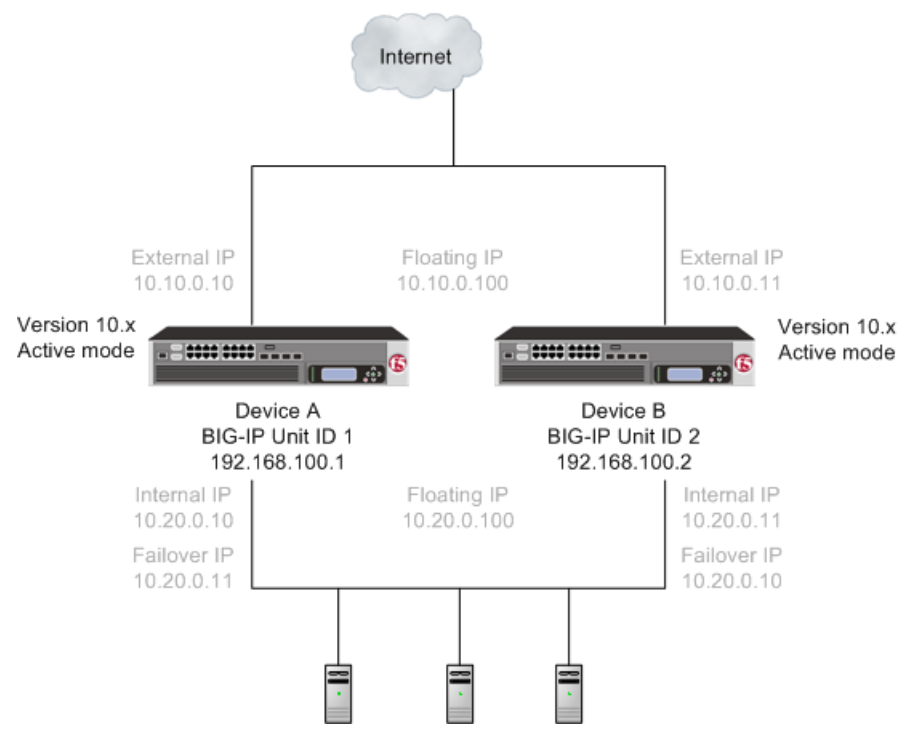

**Figure 1: A version 10.x active-active pair**

After preparing the devices for an upgrade to the new version software, you force Device B to offline mode, and then install the new version software onto Device B (the offline device).

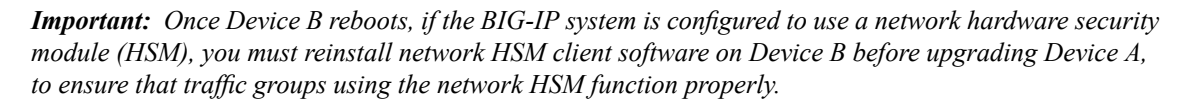

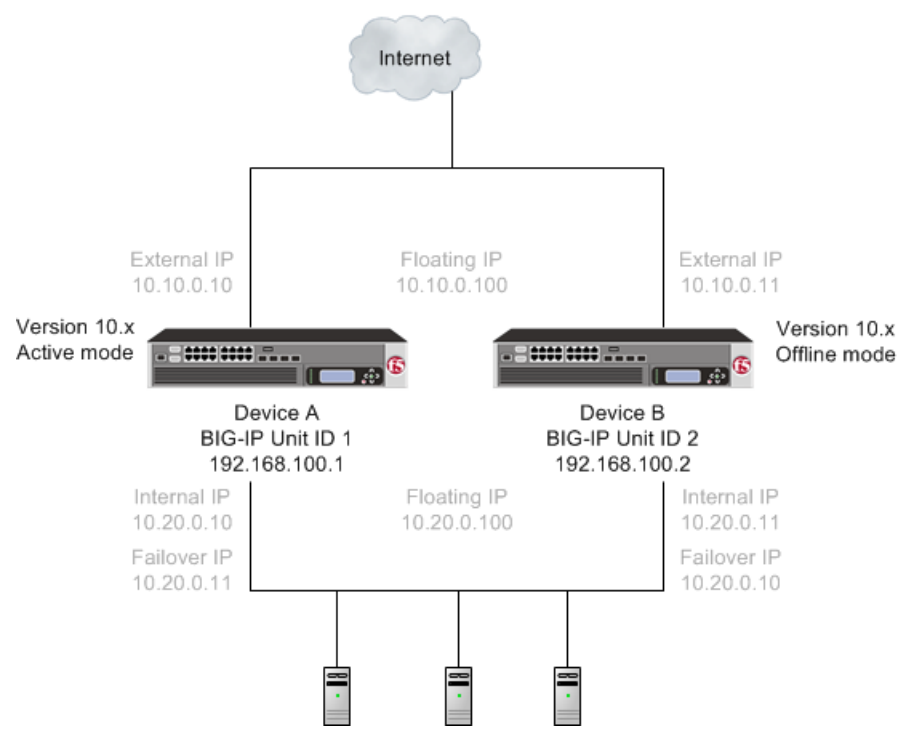

**Figure 2: A version 10.x active-offline pair**

When you finish the installation of the new version software onto Device B, it creates two traffic groups called traffic-group-1 and traffic-group-2. Each traffic group is in standby state on Device B, and Device A (the version 10.x device) is in active mode. You can then force Device A to offline mode, changing both the new version software traffic groups to active state on Device B. Note that the Unit ID that was used in version 10.x becomes obsolete in the new version software.

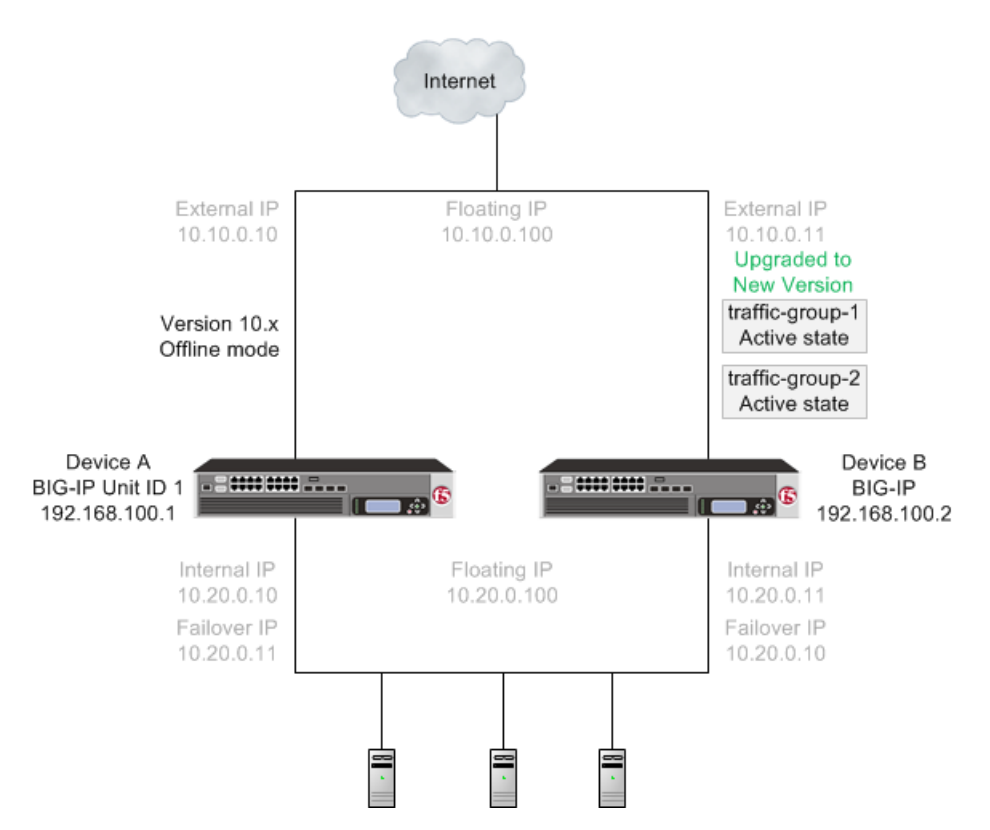

#### Figure 3: A version 10.x device in offline mode and the new version software traffic groups in active **state**

You then install the new version software onto Device A.

Important: Once Device A reboots, if the BIG-IP system is configured to use a network HSM, you must *reinstall network HSM client software on Device A to ensure that traffic groups using the network HSM function properly.*

When you complete upgrading both devices to the new version software, the BIG-IP system configuration includes traffic-group-1 and traffic-group-2 in active state on Device B, a traffic-group-1 and traffic-group-2 in standby state on Device A, and a device group that includes both devices.

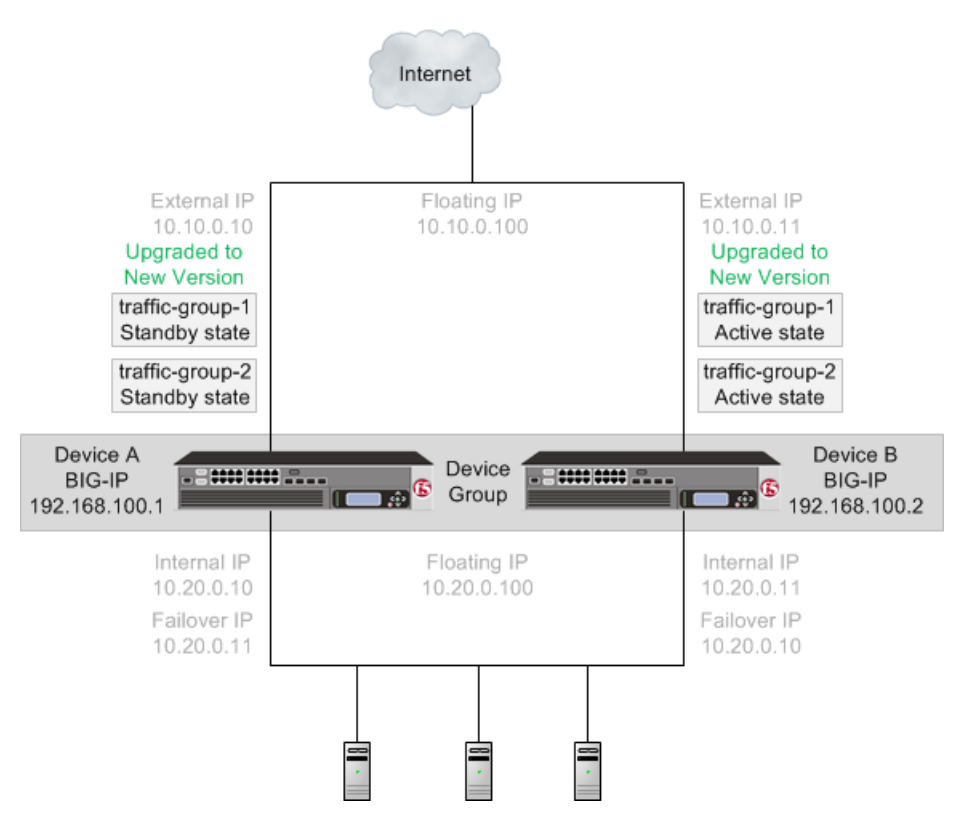

**Figure 4: The new version software traffic groups in active state on an upgraded device**

Once each device is upgraded to the new version software, you can reconfigure the traffic groups to become active on the devices that you want by forcing the active traffic group on a device to standby state. When forcing the traffic group to standby state, you can target the device upon which you want that traffic group to run in active state. For example, you can force traffic-group-1 on Device B into standby state, and into active state on Device A. Additionally, if you use HA groups, you can create a unique HA group for each traffic group on each device.

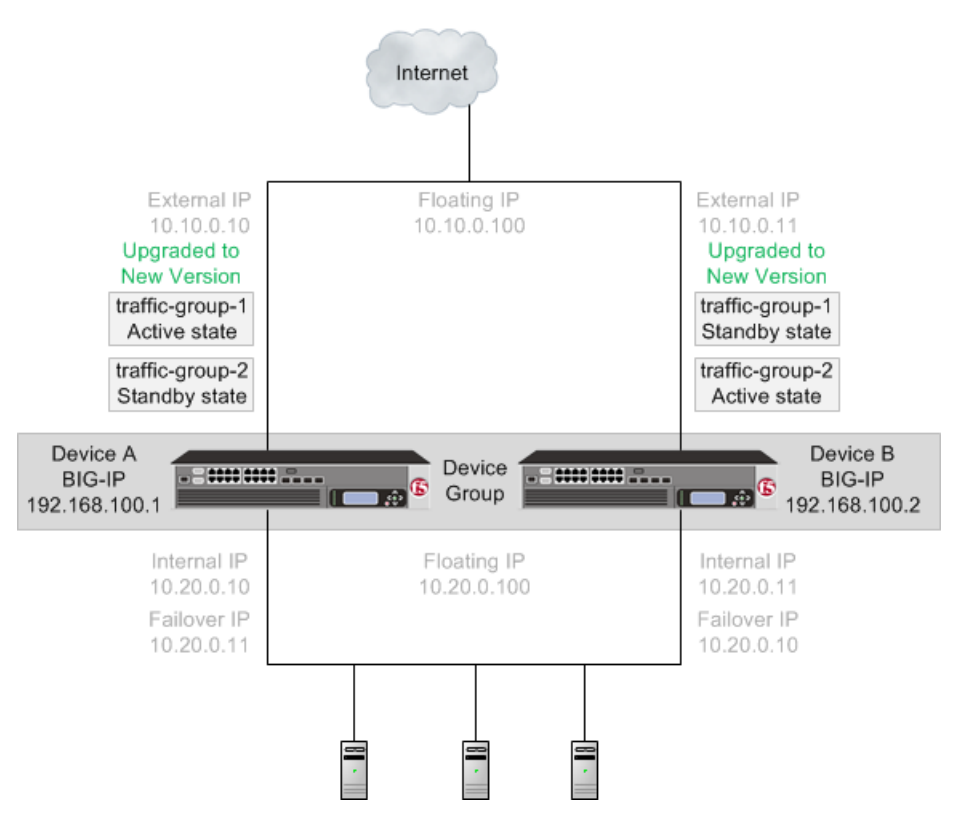

#### **Figure 5: The new version software traffic groups in active state on two different devices**

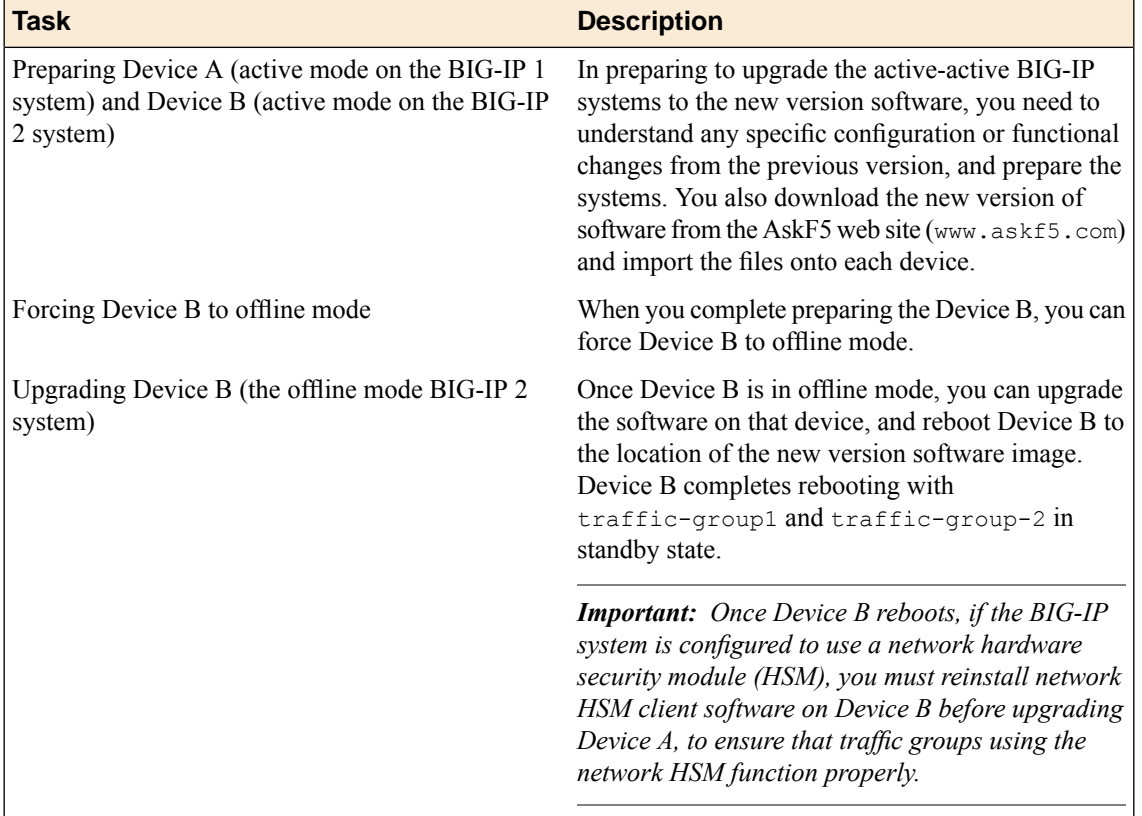

An upgrade of BIG-IP active-active systems to the new version software involves the following tasks.

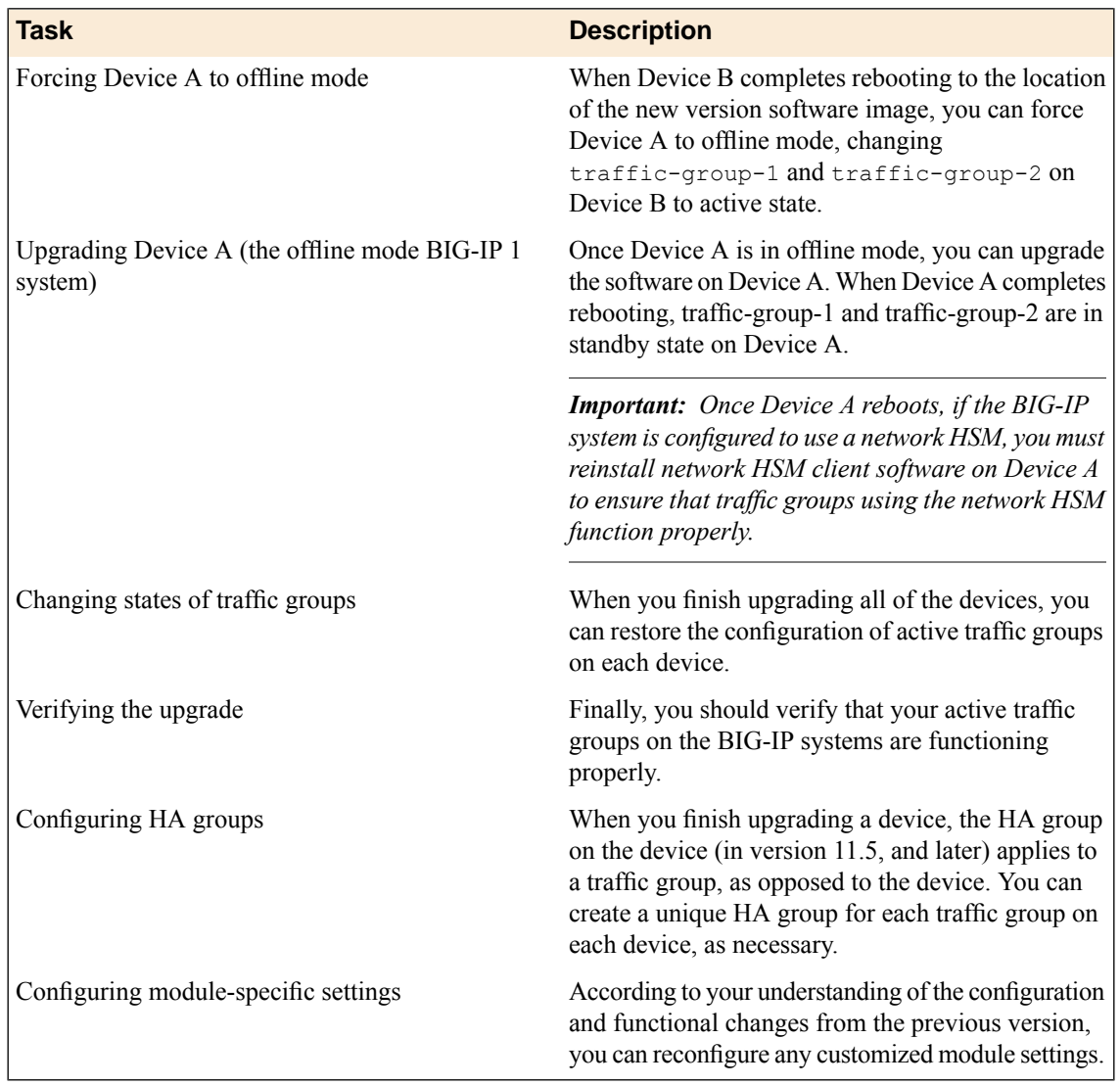

## <span id="page-15-0"></span>**Configuration components**

BIG-IP<sup>®</sup> redundant system configuration is based on a few key components.

#### **Devices**

A *device* is a physical or virtual BIG-IP system, as well as a member of a local trust domain and a device group. Each device member has a set of unique identification properties that the BIG-IP® system generates.

#### **Device groups**

A *device group* is a collection of BIG-IP® devices that trust each other and can synchronize, and sometimes fail over, their BIG-IP configuration data.

Important: To configure redundancy on a device, you do not need to explicitly specify that you want the *BIG-IP device to be part of a redundant configuration. Instead, this occurs automatically when you add the device to an existing device group.*

You can create two types of devices groups:

#### **Sync-Failover**

A *Sync-Failover* device group contains devices that synchronize configuration data and support traffic groups for failover purposes when a device becomes unavailable. Devices in a Sync-Failover device group must match with respect to hardware platform, product licensing, and module provisioning.

#### **Sync-Only**

A *Sync-Only* device group contains devices that synchronize configuration data, such as policy data, but do not synchronize failover objects.

A BIG-IP device can be a member of only one Sync-Failover group. However, a device can be a member of both a Sync-Failover device group and a Sync-Only device group.

#### **Traffic groups**

A *traffic group* is a collection of related configuration objects (such as a virtual IP address and a self IP address) that run on a BIG-IP device and process a particular type of application traffic. When a BIG-IP device becomes unavailable, a traffic group can float to another device in a device group to ensure that application traffic continues to be processed with little to no interruption in service.

#### **Device trust and trust domains**

Underlying successful operation of device groups and traffic groups is a feature known as device trust. *Device trust* establishes trust relationships between BIG-IP devices on the network, through mutual certificate-based authentication. A *trust domain* is a collection of BIG-IP devices that trust one another and can therefore synchronize and fail over their BIG-IP configuration data, as well as exchange status and failover messages on a regular basis. A *local trust domain* is a trust domain that includes the local device, that is, the device you are currently logged in to.

#### **Folders and sub folders**

*Folders* and *sub-folders* are containers for the configuration objects on a BIG-IP device. For every administrative partition on the BIG-IP system, there is a high-level folder. At the highest level of the folder hierarchy is a folder named  $\text{root}$ . The BIG-IP system uses folders to affect the level of granularity to which it synchronizes configuration data to other devices in the device group. You can create sub-folders within a high-level folder, using tmsh.

*Note: In most cases, you can manage redundancy for all device group members remotely from one specific* member. However, there are cases when you must log in locally to a device group member to perform a *task. An example is when resetting device trust on a device.*

#### <span id="page-16-0"></span>**About traffic groups**

A *traffic group* is a collection of related configuration objects that run on a BIG-IP® device. Together, these objects process a particular type of traffic on that device. When a BIG-IP device becomes unavailable, a traffic group floats (that is, fails over) to another device in a device group to ensure that application traffic continues to be processed with little to no interruption in service. In general, a traffic group ensures that when a device becomes unavailable, all of the failover objects in the traffic group fail over to any one of the devices in the device group, based on the current workload of those devices.

**Important:** Although a specific traffic group can be active on only one device in a device group, the traffic group actually resides and is in a standby state on all other device group members, due to configuration *synchronization.*

Only certain types of configuration objects can belong to a traffic group. Examples of traffic group objects are self IP addresses and virtual IP addresses.

An example of a set of objects in a traffic group is an iApps™ application service. If a device with this traffic group is a member of a device group, and the device becomes unavailable, the traffic groupfloats to another member of the device group, and that member becomes the device that processes the application traffic.

When a traffic group fails over to another device in the device group, the device that the system selects to run the traffic group is normally the device that is most available. However, when you initially create the traffic group on a device, you specify the device in the group that you prefer that traffic group to run on whenever possible. Note that the system considers the most available device in a device group to be the device that contains the fewest active traffic groups at any given time.

*Note: A Sync-Failover device group can support a maximum of 15 traffic groups.*

## <span id="page-17-0"></span>**Task summary**

The upgrade process involves preparation of the two BIG-IP<sup>®</sup> devices (Device A and Device B) configured in an active-active implementation, followed by the installation and verification of the new version software on each device. When you upgrade each device, you perform several tasks. Completing these tasks results in a successful upgrade to the new version software on both BIG-IP devices, with an active traffic group configured properly on each device.

**Important:** In order to upgrade version 10.0.0 or 10.0.1 to the new version software, you must first upgrade *to version 10.1.0 or 10.2.x, and then upgrade version 10.1.0 or 10.2.x to the new version software.*

#### <span id="page-17-2"></span><span id="page-17-1"></span>**Preparing BIG-IP modules for an upgrade from version 10.x to the new version software**

Before you upgrade the BIG-IP<sup>®</sup> system from version 10.x to the new version software, you might need to manually prepare settings or configurations for specific modules.

#### **Access Policy Manager system preparation**

Access Policy Manager® is not supported in an Active-Active configuration.

#### **Supported high availability configuration for Access Policy Manager**

Access Policy Manager is supported in an Active-Standby configuration with two BIG-IP<sup>®</sup> systems only.

*Important: Access Policy Manager is not supported in an Active-Active configuration.*

#### <span id="page-17-3"></span>**Application Security Manager system preparation**

The BIG-IP<sup>®</sup> Application Security Manager™ (ASM™) system does not require specific preparation when upgrading from version 10.x to the new version software. No additional configuration is required after completing the upgrade to the new software version.

#### **What to expect after upgrading a redundant system**

If you update two redundant systems that are running as an active-standby pair with BIG-IP Application Security Manager (ASM) and BIG-IP<sup>®</sup> Local Traffic Manager<sup>™</sup> (LTM<sup>®</sup>) provisioned, the system maintains the active-standby status and automatically creates aSync-Failover device group and a traffic group containing both systems. The device group is enabled for BIG-IP ASM (because both systems have ASM provisioned).

You can manually push or pull the updates (including BIG-IP LTM and ASM configurations and policies) from one system to the other (**Device Management** > **Device Groups**, then click **Config Sync** and choose **Synchronize TO/FROM Group**).

#### <span id="page-18-2"></span>**Global Traffic Manager system preparation and configuration**

BIG-IP® Global Traffic Manager™ systems require specific preparation tasks and changes to upgrade from version 10.x to the new version software.

#### **Preparation Activities**

Before you upgrade Global Traffic Manager systems that are in a synchronization group, from any software version to the new version software, you must install the software on an inactive volume on each device using Live Install. After you upgrade each device, you then switch all devices to the new volume at the same time. This is required because devices in a synchronization group that includes the new version software device, cannot effectively probe each other.

#### **Post-upgrade changes**

The following feature or functionality changes occur after you complete the upgrade process to the new version software:

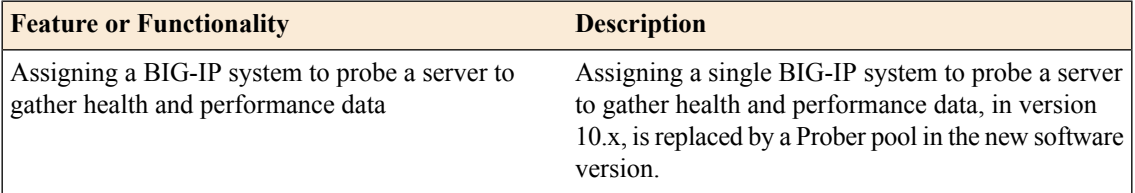

#### <span id="page-18-0"></span>**Link Controller system preparation**

The BIG-IP<sup>®</sup> Link Controller<sup>™</sup> (LC<sup>™</sup>) system does not require specific preparation when upgrading from version 10.x to the new version software. No additional configuration is required after completing the upgrade to the new version software.

#### **Local Traffic Manager system preparation**

The BIG-IP<sup>®</sup> Local Traffic Manager<sup>™</sup> (LTM<sup>®</sup>) system does not require specific preparation when upgrading from version 10.x to the new version software. No additional configuration is required after completing the upgrade to the new version software.

#### **MAC masquerade addresses for VLANs**

*Note: If you configured MAC Masquerade addresses for VLANs on the version 10.x devices, one of the addresses will be included automatically in the MAC Masquerade Address field for traffic-group-1 during the upgrade.*

#### <span id="page-18-1"></span>**Protocol Security Manager preparation**

The BIG-IP<sup>®</sup> Protocol Security Manager<sup>™</sup> (PSM<sup>™</sup>) does not require specific preparation when upgrading from version 10.x to the new version software. No additional configuration is required after completing the upgrade to the new version software.

#### <span id="page-19-0"></span>**WebAccelerator module preparation and configuration**

BIG-IP® WebAccelerator modules require specific preparation tasks and changes to upgrade from version 10.x to the new version software.

#### **Preparation activities**

Before you upgrade the BIG-IP<sup>®</sup> WebAccelerator<sup>™</sup> modules from version 10.x to the new software version, you need to prepare the systems, based on your configuration. The following table summarizes the applicable tasks that you need to complete.

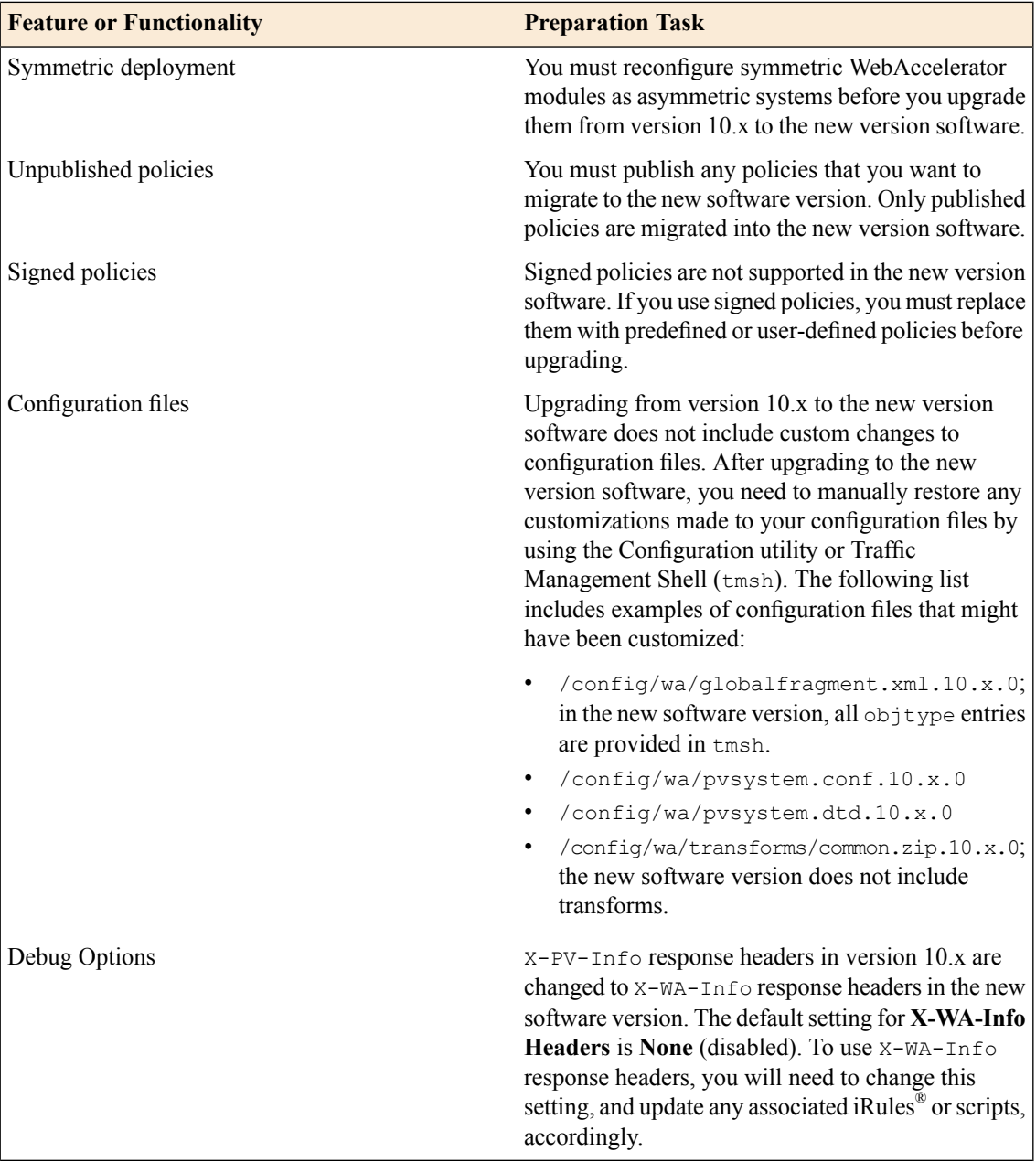

#### **Post-upgrade activities**

When you complete upgrading to the new version software, you should consider the following feature or functionality changes that occur for the WebAccelerator modules. Depending upon your configuration, you might need to perform these changes after you upgrade the systems.

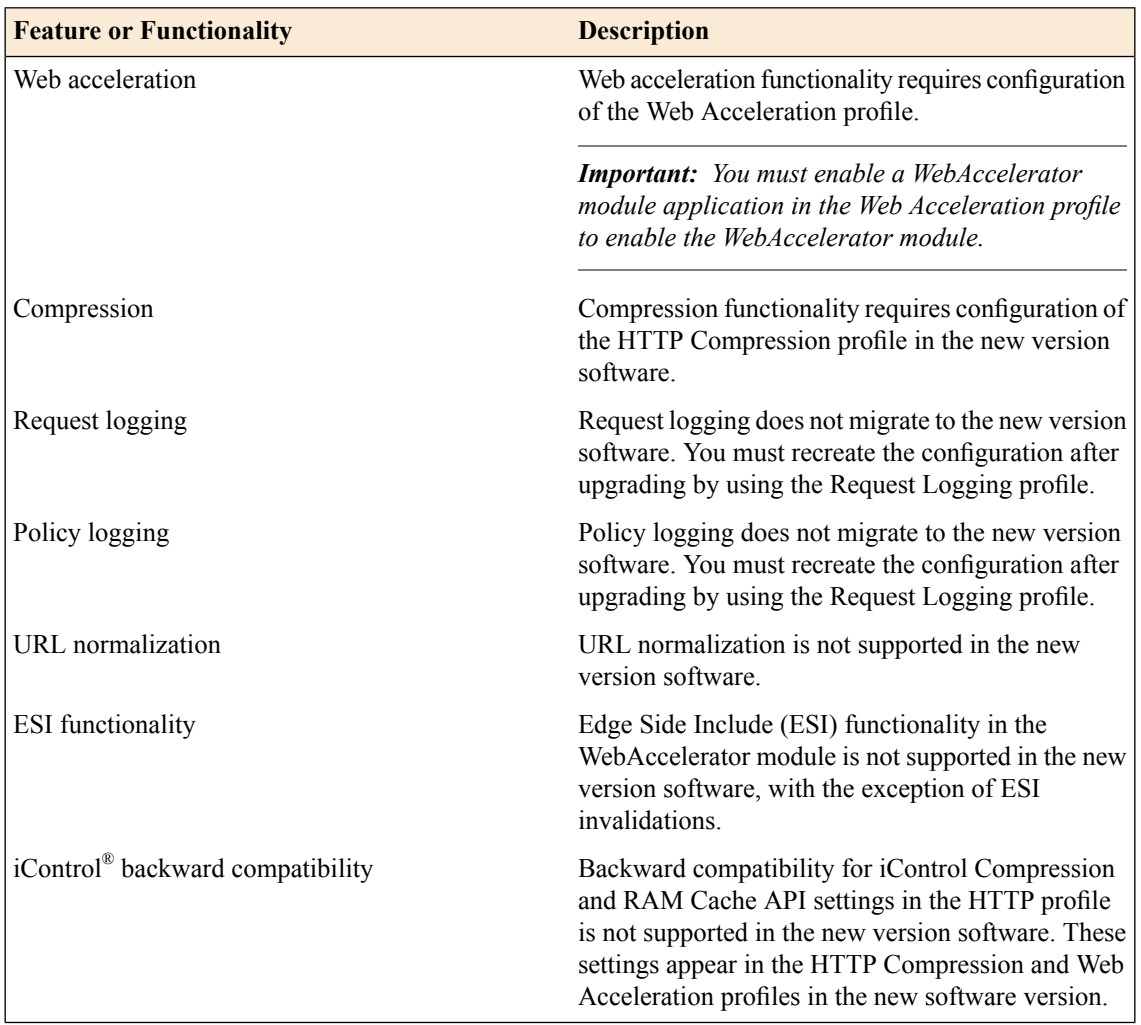

#### <span id="page-20-1"></span><span id="page-20-0"></span>**WAN Optimization Manager preparation**

BIG-IP<sup>®</sup>WAN Optimization Manager™ (WOM)<sup>®</sup>systems do not require specific preparation when upgrading from version 10.x to version 11.x. However, in a redundant system configuration, you must upgrade the standby system first (to avoid interrupting traffic on the active system), and then upgrade the other system. No additional configuration is required after completing the upgrade to version 11.x.

## **Preparing BIG-IP active-active systems for an upgrade**

The following prerequisites apply when you upgrade BIG-IP<sup>®</sup> active-active devices from version 10.x to the new version software.

- The BIG-IP systems (Device A and Device B) are configured as an active-active pair.
- Each BIG-IP device is running the same version of 10.x software.
- The BIG-IP active-active devices are the same model of hardware.

When you upgrade a BIG-IP active-active pair from version 10.x to the new version software, you begin by preparing the devices.

Note: If you prefer to closely observe the upgrade of each device, you can optionally connect to the serial *console port of the device that you are upgrading.*

- **1.** For each device, complete the following steps to prepare the configuration and settings.
	- a) Examine the Release Notes for specific configuration requirements, and reconfigure the systems, as necessary.

For example, you must reconfigure version 10.x symmetric WebAccelerator modules as asymmetric systems before upgrading to the new version software.

b) Examine the Release Notes for specific changes to settings that occur when upgrading from version 10.x to the new version software, and complete any in-process settings.

For example, you must publish any unpublished BIG-IP® WebAccelerator™ module policiesin order for them to migrate to the new version software.

- **2.** For each device, synchronize the configuration.
	- a) On the Main menu, click **System** > **High Availability** > **Device Connectivity** > **ConfigSync**. A message appears for the Status Message.
	- b) As indicated by the Status Message, click one of the following buttons.
		- **Synchronize TO Peer**
		- **Synchronize FROM Peer**
- **3.** For each device, click **System** > **High Availability** > **Redundancy**, and, from the **Redundancy State Preference** list, select **None**.
- **4.** For each device, create a backup file.
	- a) Access the tmsh command line utility.
	- b) At the prompt, type save /sys ucs /shared/filename.ucs.
	- c) Copy the backup file to a safe location on your network.
- **5.** Download the BIG-IP new version software . iso file, and, if available, latest hotfix . iso file from the AskF5™ downloads web site (https://downloads.f5.com) to a preferred location.
- **6.** Using a tool or utility that computes an md5 checksum, verify the integrity of the BIG-IP new version software .iso file.
- **7.** Import either the latest BIG-IP system hotfix image file, if available, or the new version software image file to each device.

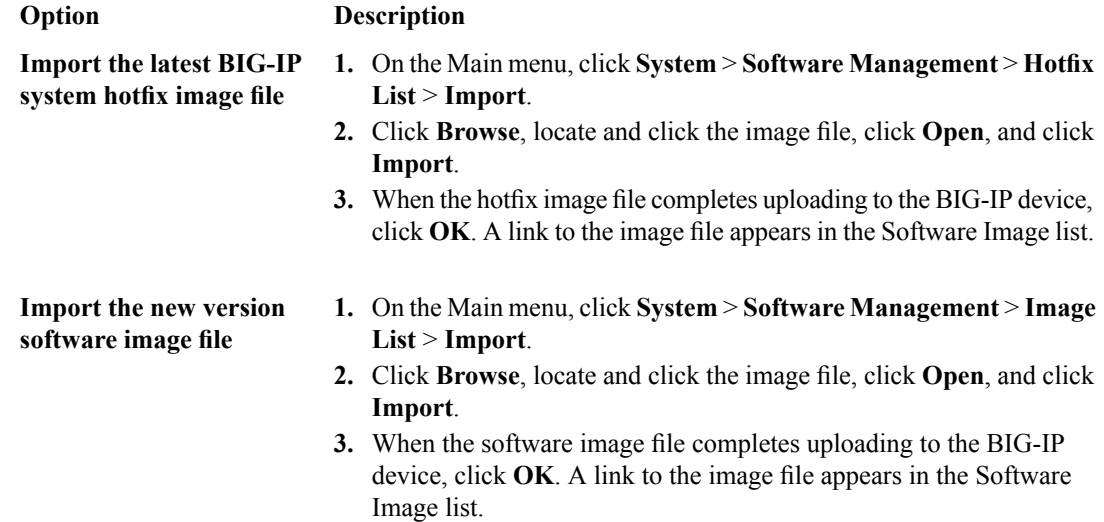

The BIG-IP devices are now prepared to install the latest hotfix or new version software onto Device B (the active BIG-IP 2 device).

#### <span id="page-22-0"></span>**Upgrading the active BIG-IP 2 system**

The following prerequisites apply for this task.

- Device A (the active BIG-IP<sup>®</sup> 1 system) and Device B (the active BIG-IP 2 system) must be prepared to upgrade Device B with the new version software.
- Either the latest hotfix image file, if available, or the new version software image file is downloaded and accessible.

After you prepare Device A (the active BIG-IP 1 system) and Device B (the active BIG-IP 2 system) for upgrading the software, you can perform these steps to install the new version software onto Device B.

- **1.** Force Device B to offline mode.
	- a) On the Main menu, click **System** > **High Availability** > **Redundancy**.
	- b) Click **Force Offline**.

The BIG-IP device (Device B) changes to offline mode.

- **2.** Reactivate the software license.
	- a) On the Main menu, click **System** > **License**.
	- b) Click **Re-activate**.
	- c) In the **Activation Method** area, select the **Automatic (requires outbound connectivity)** option.
	- d) Click **Next**.

The BIG-IP software license renews automatically.

- e) Click **Continue**.
- **3.** Install either the latest hotfix image, if available, or the new version software.

#### **Option Description**

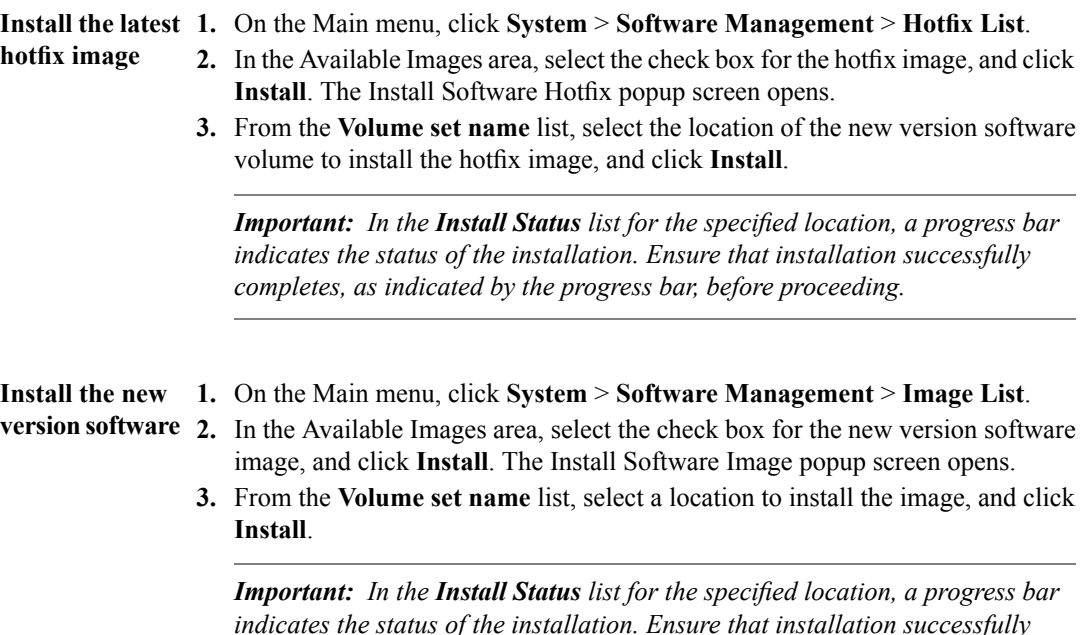

*completes, as indicated by the progress bar, before proceeding.*

**4.** Reboot the BIG-IP device (Device B) to the location of the installed new version version software image.

**Important:** Once Device B reboots, if the BIG-IP system is configured to use a network HSM, you must *reinstall network HSM client software on Device B to ensure that traffic groups using the network HSM function properly.*

- a) On the Main menu, click **System** > **Software Management** > **Boot Locations**.
- b) In the Boot Location list, click the boot location of the installed new version software image.
- c) Click **Activate**.

The BIG-IP device (Device B) reboots to the new version software boot location with traffic-group-1 and traffic-group-2 in standby state.

Note: If the device appears to be taking a long time to reboot, do not cycle the power off and on. Instead, verify the status of the device by connecting to its serial console port. The device might be *performing firmware upgrades.*

The new version software is installed on Device B, with traffic-group-1 and traffic-group-2 in standby state.

#### <span id="page-23-0"></span>**Upgrading the active BIG-IP 1 system**

The following prerequisites apply in upgrading Device A (the BIG-IP<sup>®</sup> 1 system).

- Device A (the version 10.x BIG-IP 1 system) must be prepared to upgrade the software to the new version software.
- Device A is in active mode.
- Device B (the new version software BIG-IP device with traffic-group-1 and traffic-group-2 in standby state) is in standby state.
- Either the latest hotfix image file, if available, or the new version software image file is downloaded and accessible.

After you prepare Device A (the active BIG-IP 1 system) for upgrading the software, you can perform these steps to upgrade the software to the new version software.

- **1.** Force Device A to offline mode.
	- a) On the Main menu, click **System** > **High Availability** > **Redundancy**.
	- b) Click **Force Offline**.

The BIG-IP device (Device A) changes to offline mode.

- **2.** Reactivate the software license.
	- a) On the Main menu, click **System** > **License**.
	- b) Click **Re-activate**.
	- c) In the **Activation Method** area, select the **Automatic (requires outbound connectivity)** option.
	- d) Click **Next**.

The BIG-IP software license renews automatically.

- e) Click **Continue**.
- **3.** Install either the latest hotfix image, if available, or the new version software.

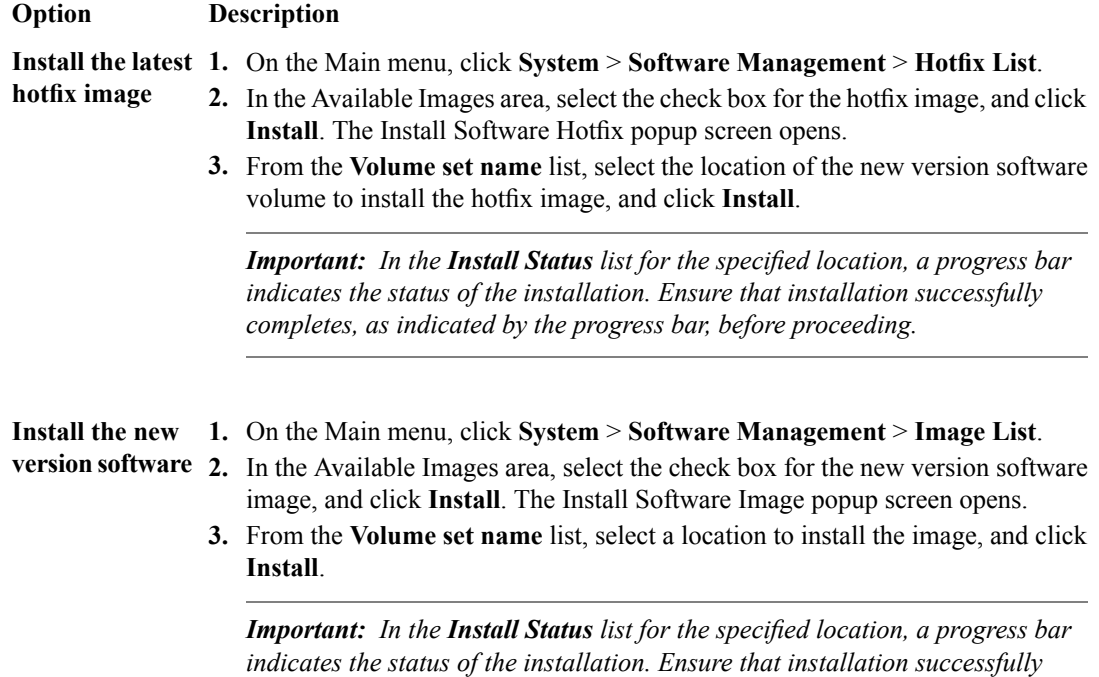

**4.** Reboot the BIG-IP device (Device A) to the location of the installed new version version software image.

**Important:** Once Device A reboots, if the BIG-IP system is configured to use a network HSM, you must *reinstall network HSM client software on Device A to ensure that traffic groups using the network HSM function properly.*

*completes, as indicated by the progress bar, before proceeding.*

- a) On the Main menu, click **System** > **Software Management** > **Boot Locations**.
- b) In the Boot Location list, click the boot location of the installed new version software image.
- c) Click **Activate**.

The BIG-IP device (Device A) reboots to the new version software boot location with traffic-group-1 and traffic-group-2 in standby state.

Note: If the device appears to be taking a long time to reboot, do not cycle the power off and on. Instead, verify the status of the device by connecting to its serial console port. The device might be *performing firmware upgrades.*

- **5.** Synchronize the configuration.
	- a) On the Main tab, click **Device Management** > **Device Groups**
	- b) Click the name of a device group.
	- c) On the menu bar, click **Config Sync**.

The Config Sync screen appears, displaying the status for each member.

- d) As indicated by the Status Message, click one of the following buttons.
	- **Synchronize TO Group**
	- **Synchronize FROM Group**

The new version software is now installed on Device A, with traffic-group-2 in active state and traffic-group-1 in standby state.

#### <span id="page-25-0"></span>**Changing states of the traffic groups**

Manually configuring active state traffic groups across devices within a device group involves forcing an active state traffic group on a device to standby state, and retargeting that active state traffic group to a different device. Completing these tasks results in active state traffic groups on the appropriate devices in a device group.

#### <span id="page-25-3"></span>**Viewing a list of traffic groups for a device**

You can view a list of the traffic groups that you previously created on the device.

- **1.** On the Main tab, click **Network** > **Traffic Groups**.
- **2.** In the Name column, view the names of the traffic groups on the local device.

#### <span id="page-25-2"></span>**Forcing a traffic group to a Standby state**

When you create a traffic group on the local device, and you want that traffic group to run on a remote device instead, you must force the traffic group into a standby state. Forcing a traffic group into a standby state on the local device causes the traffic group to become active on another device in the device group.

- **1.** On the Main tab, click **Network** > **Traffic Groups**.
- **2.** In the Name column, locate the name of the traffic group that you want to run on the peer device.
- **3.** To the left of the traffic group name, check the box.

If the check box is unavailable, the traffic group is not active on the local device. Therefore, you cannot perform this task.

**4.** Click **Force to Standby**.

You now have a traffic group that will become active on a remote device in the device group.

#### <span id="page-25-1"></span>**Verifying a BIG-IP system active-active upgrade**

Prerequisite: You must complete a software upgrade of the BIG-IP<sup>®</sup> active-active pair from version 10.x to the new version software.

When you have completed upgrading the BIG-IP active-active pair from version 10.x to the new version software, you should verify that the upgraded configuration is working properly. Perform the following steps to verify the new version software upgrade.

- **1.** Verify the Platform configuration for each device.
	- a) On the Main menu, click **System** > **Platform**.
	- b) For the **Root Folder Device Group** setting, verify that the device group is identical on the pair of devices.
	- c) From the **Root Folder Group** list, verify that the correct traffic group (**traffic-group-1**) is selected.
- **2.** Verify the configuration for each device.
- a) On the Main menu, click **Device Management** > **Devices**.
- b) Verify the following information for the device and the peer device.
	- active-active status
	- device name
	- management IP address
	- hostname
	- TMOS version
- c) On the Main menu, click **Device Management** > **Device Trust** > **Local Domain**.
- d) Verify that the peer device is specified as a Peer Authority Device.

*Note: Ensure that all information for the peer device appears correctly and complete.*

- **3.** Verify the traffic groups for each device.
	- a) On the Main menu, click **Network** > **Traffic Groups**.
	- b) Click **traffic-group-1**.
	- c) If you configured **MAC Masquerade** addresses for VLANs on the version 10.x devices, verify that the **traffic-group-1** includes an address in the **MAC Masquerade Address** field.
	- d) Click **traffic-group-2**.
	- e) If you configured **MAC Masquerade** addresses for VLANs on the version 10.x devices, verify that the **traffic-group-2** includes an address in the **MAC Masquerade Address** field.
	- f) Verify that the floating traffic group is correct.
	- g) Verify that the failover objects are correct.
- **4.** Verify the Current ConfigSync State for each device.
	- a) In the area at right of the F5 logo, click **Sync Recommended**.
	- b) Do one of the following steps to synchronize the configuration.
		- Click **Synchronize TO Group**.
		- Click **Synchronize FROM Group**.

#### <span id="page-26-0"></span>**Implementation result**

Your upgrade of the BIG-IP<sup>®</sup> active-active pair from version 10.x to the new version software is now complete. The new version software configuration includes a device group with two devices (Device A and Device B) and two traffic groups (traffic-group-1 and traffic-group-2), with thefirst traffic group  $(\text{traffic-group-1})$  on one device (Device A) in active state and the second traffic group (traffic-group-2) on the other device (Device B) in active state.

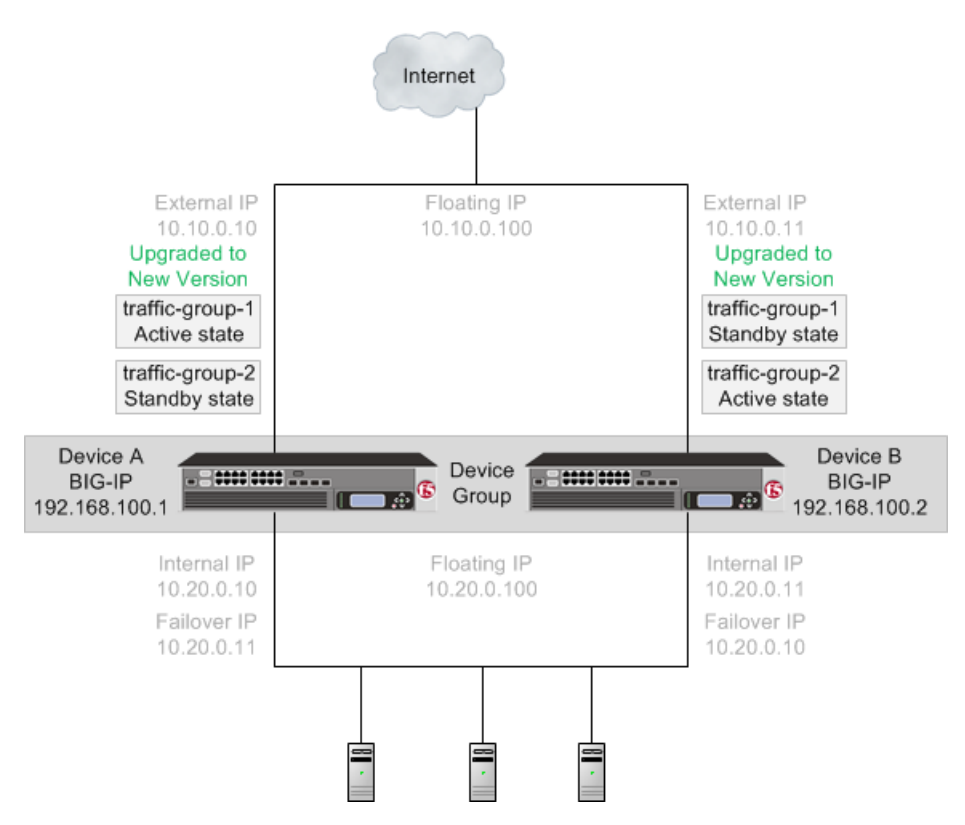

**Figure 6: The new version software device group and two traffic groups in active state on different devices**

# **Index**

# **A**

active-active software upgrade overview *[11](#page-10-1)* results *[27](#page-26-0)* task summary *[18](#page-17-0)* active-active systems upgrading *[11](#page-10-2)* active-active system upgrade preparing for *[21](#page-20-0)* upgrading BIG-IP 1 system *[24](#page-23-0)* upgrading BIG-IP 2 system *[23](#page-22-0)* availability during failover *[17](#page-16-0)*

## **B**

BIG-IP system overview for upgrade *[11](#page-10-1)* preparing for upgrade *[21](#page-20-0)* upgrading *[23–24](#page-22-0)* BIG-IP system upgrade verifying *[26](#page-25-1)*

## **D**

device availability defined *[17](#page-16-0)* device groups defined *[16](#page-15-0)* device objects defined *[16](#page-15-0)* devices selecting for failover *[17](#page-16-0)* device trust defined *[16](#page-15-0)*

## **F**

failover and traffic groups *[17](#page-16-0)* folders defined *[16](#page-15-0)*

## **M**

migration preparation *[19](#page-18-0)* migration *(continued)* preparation for APM *[18](#page-17-2)* WA preparation *[20](#page-19-0)* WOM preparation *[21](#page-20-1)*

# **S**

software upgrade overview for active-active system *[11](#page-10-1)* preparing for active-active system *[21](#page-20-0)* task summary *[26](#page-25-0)* upgrading BIG-IP 1 system *[24](#page-23-0)* upgrading BIG-IP 2 system *[23](#page-22-0)* standby state forcing to *[26](#page-25-2)*

# **T**

traffic groups defined *[16–17](#page-15-0)* forcing to standby state *[26](#page-25-2)* for remote devices *[26](#page-25-2)* maximum number supported *[17](#page-16-0)* viewing list of *[26](#page-25-3)*

# **U**

upgrade for BIG-IP 1 system *[24](#page-23-0)* for BIG-IP 2 system *[23](#page-22-0)* overview for active-active software *[11](#page-10-1)* preparing for active-active system *[21](#page-20-0)* upgrading and ASM *[18](#page-17-3)* and PSM *[19](#page-18-1)* and two redundant ASM systems *[18](#page-17-3)* preparation *[19](#page-18-2)* preparation for APM *[18](#page-17-2)* WA preparation *[20](#page-19-0)* WOM preparation *[21](#page-20-1)*

# **V**

version 11.x upgrade preparing BIG-IP modules *[18](#page-17-1)* **Index**